# Système : Robot WIFIBOT **Durée : 3 heures** Travail en binôme

# WBT1 NOBOT : 1<sup>ère</sup> mise en œuvre

G.COLIN

Centre d'intérêt : Les réseaux informatiques.

Matériel : La caméra IP livrée avec le robot – Un switch/routeur D-LINK Dl-624 – Un PC avec 2 cartes réseaux

Documentation : Notices d'utilisation

Compétences : M1 : Installer et configurer un nouvel équipement - M2 : Valider le bon fonctionnement de l'équipement

# Simulation d'un réseau Internet – Configuration d'un routeur

## Configuration réelle

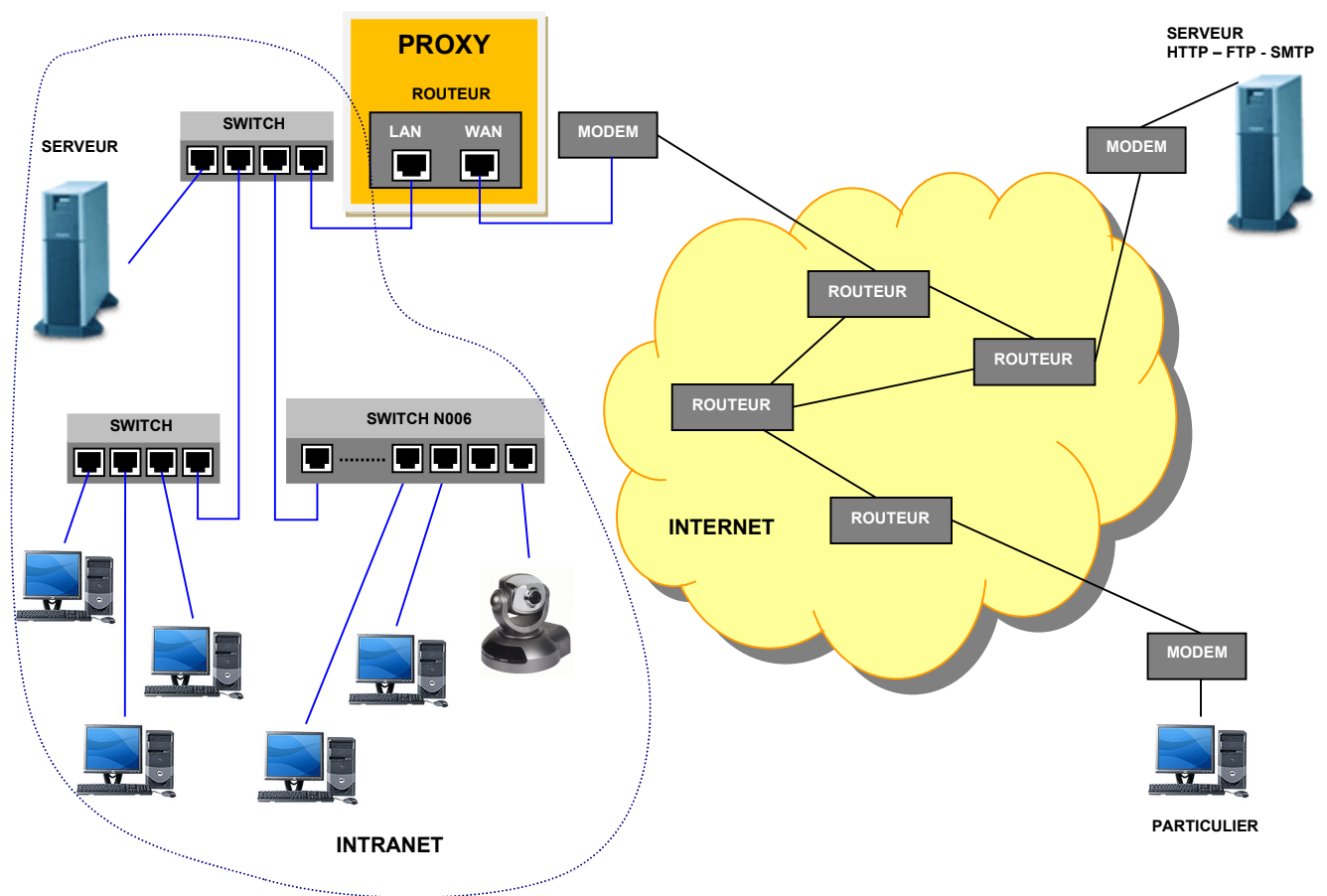

Remarques : Les adresses IP privées des PC du lycée ne sont pas connues sur Internet. Seule est connue l'adresse du port WAN du routeur. Un PC du lycée ou la caméra, en tant que client, peut accéder à un serveur quelconque relié à internet. Le routeur du lycée garde en mémoire les demandes des différents clients et il est donc capable d'aiguiller, en retour, les réponses des serveurs vers les différents clients. Par contre, un PC client externe au réseau du lycée qui fait une demande vers l'adresse IP du port WAN du routeur est redirigé vers un serveur spécifique à l'application (repérer par son numéro de port : 80 pour serveur HTTP). Pour accéder à la caméra via Internet, il faut alors configurer le routeur pour rediriger les demandes vers la caméra. Cette solution n'est pas envisagée pour des raisons de sécurité, et seul l'administrateur réseau est habilité à intervenir sur le routeur.

On simule donc le réseau Internet par le réseau Intranet du Lycée.

#### Configuration de la simulation :

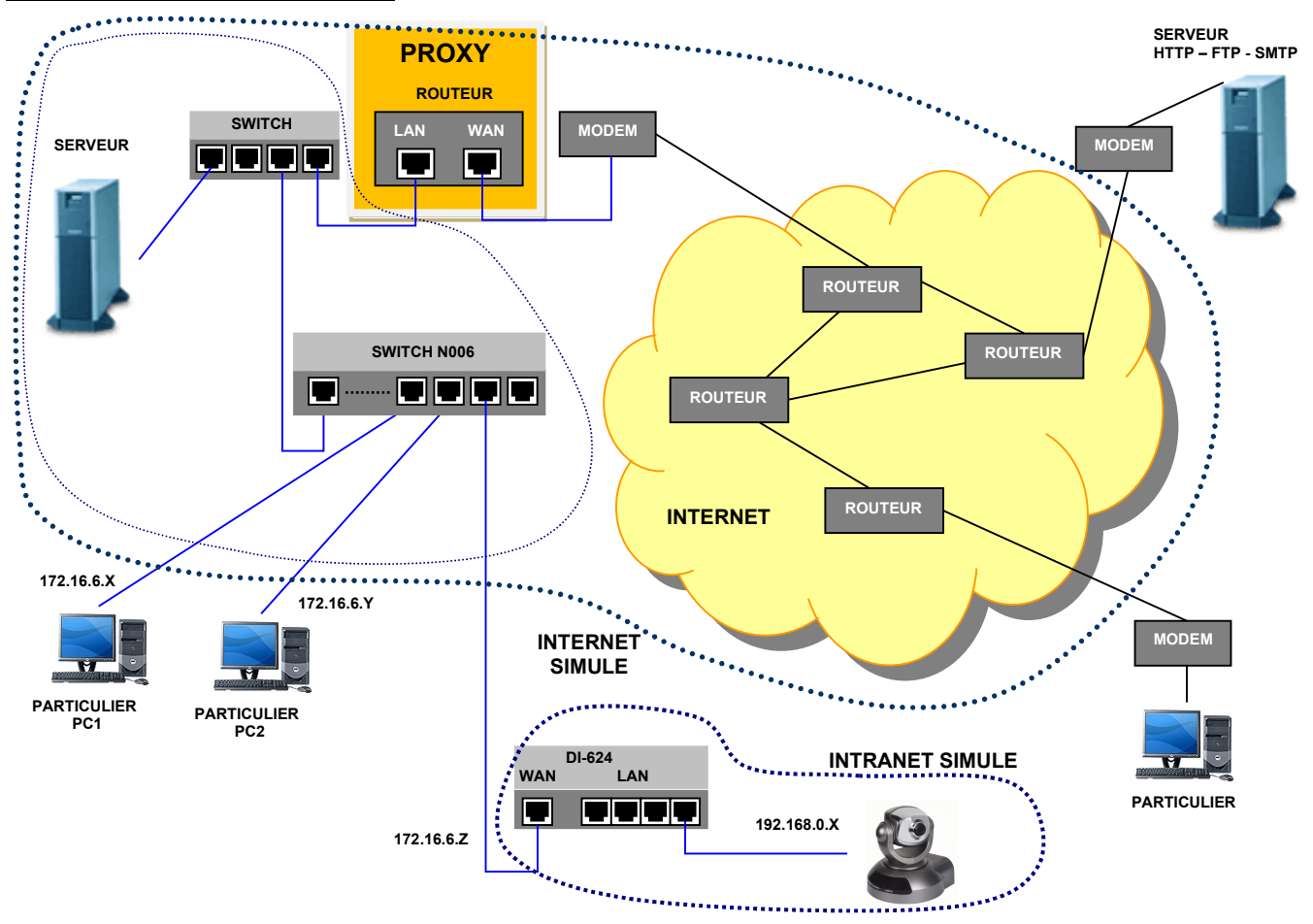

- Les PC1 et PC2 sont supposés reliés à Internet.
- Le routeur DI-624 est supposé relié à Internet par son port WAN
- Seule l'adresse du port WAN du DI-624 est « connue » par les PC1 et PC2
- Pour transmettre des photos sur un serveur FTP distant, le port WAN du DI-624 doit connaître l'adresse de la passerelle (routeur du lycée).
- Les adresses 172.16.6.X sont supposées être des adresses publiques.

## Configuration de la caméra

- $\Rightarrow$  Procéder à l'initialisation de la caméra et du routeur DI-624.
- $\Rightarrow$  Relier la caméra au routeur DI-624 (port LAN).
- $\Rightarrow$  Relier le routeur DI-624 (port LAN) à la 2<sup>ème</sup> carte réseau du PC ( à paramétrer avec une IP 192.168.0.15).
- Lancer le logiciel DIPISCAN et vérifier les adresses IP de la caméra et du routeur. Relever ces valeurs.
- $\Rightarrow$  Sous Internet Explorer (et non EDGE), dévalider la détection automatique du proxy.
- $\Rightarrow$  A l'aide d'Internet Explorer, accéder au menu de la caméra pour procéder au paramétrage.

 $\Rightarrow$  Dans le menu « Clients Setting »  $\Rightarrow$  Valider le protocole HTTP  $\Rightarrow$  Save.

- $\Rightarrow$  Dans le menu configuration\Network de la caméra, entrer les paramètres suivants :
	- Adresse IP : 192.168.0.20
	- Masque : 255.255.255.0
	- Routeur par défaut : 192.168.0.1
	- Serveur DNS : 172.16.0.253
- $\Rightarrow$  La case « Reset the IP address at next boot » doit être non validée. Sauvegarder.

 $\Rightarrow$  Sous internet Explorer, metre la nouvelle address de la camera.

Explication pour le DNS (Domaine Name System): le serveur FTP ftpperso.free.fr est défini par son nom et non par son adresse IP. Un serveur DNS, sur Internet, est capable de faire la correspondance entre le nom « ftpperso.free.fr » et son adresse IP. En indiquant comme serveur DNS le routeur (ou passerelle) du Lycée, cela permet de rediriger cette demande d'adresse au serveur DNS paramétré au niveau du routeur du lycée.

Procéder aux réglages suivants :

#### Network

La caméra peut envoyer des photos sur un serveur FTP ou à une adresse mail (serveur SMTP). ⇔ Configurer le serveur FTP comme ci-dessous : (demander le mot de passe au professeur)

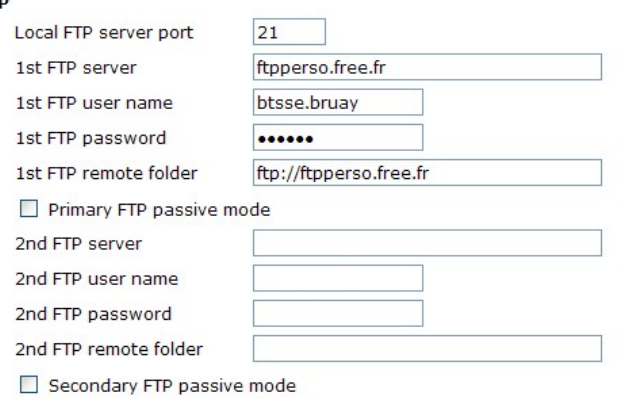

 $\Rightarrow$  Save (confirmer au message de mise en garde)

#### Application (User's manual p.34)

 $\Rightarrow$  Configurer l'application pour qu'une image (video.jpg) soit envoyée au serveur ftp, tous les jours, à toutes heures et séquentiellement toutes les 5 secondes.

 $\Rightarrow$  Décocher la case « FTP put snapshot with date and time suffix » (sinon la date et l'heure sont ajoutées au nom du fichier, et l'emplacement occupé par ces fichiers risque de saturer très vite le serveur).

# Configuration du switch/routeur DI-624

Le branchement doit être conforme au schéma ci-dessous :

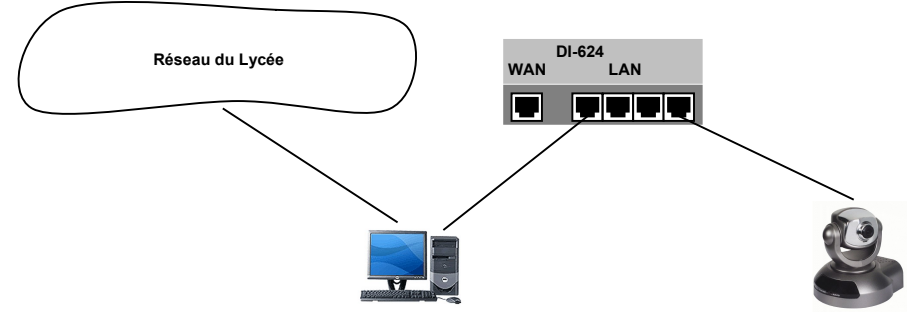

- Vérifier l'adresse de la caméra avec DIPISCAN.
- $\Rightarrow$  Accéder au menu de configuration du switch DI-624
- $\Rightarrow$  Dans le menu WAN :
	- Cocher la case Adresse IP statique
		- Entrer l'adresse IP 172.16.6.177
			- le masque 255.255.0.0
			- l'adresse de la passerelle 172.16.0.253 (passerelle du Lycée pour accéder à Internet).
			- l'adresse DNS principale : 172.16.0.253
		- Appliquer
- Dans le menu Avancé \ Serveur virtuel :
	- $\bullet$  Editer (icône  $\Box$ ) Virtual Server http
	- Valider Activé
	- Rediriger le port sur l'adresse de la caméra (adresse IP privée)
	- **•** Appliquer

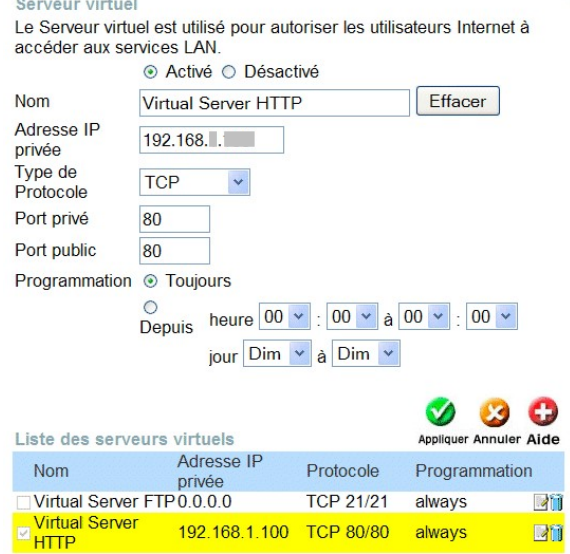

#### Explications sur la redirection de port :

Service sortant : Tous les ports de l'intranet (si pas de filtre activé) peuvent accéder à une adresse internet.

Service entrant : Du point de vue Internet, seule l'adresse du port WAN du routeur est connue. Le routeur redirige les demandes vers un poste de l'intranet suivant le service demandé (repéré par le port de l'application), si le pare feu est non activé.

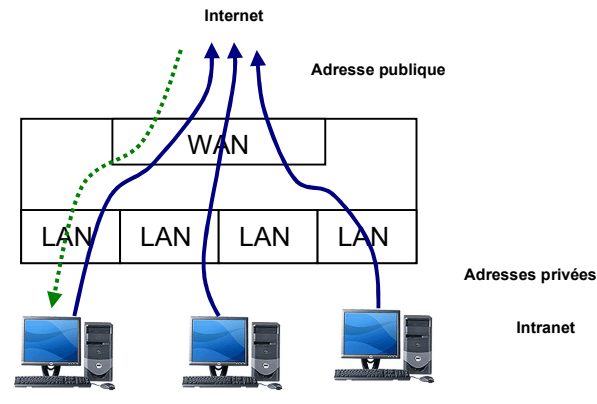

Serveur http Port 80

# Test de la configuration du routeur et de la caméra

 $\Rightarrow$  Débrancher la 2<sup>ème</sup> carte réseau PC du DI-624

- Brancher le port WAN du DI-624 sur le réseau du lycée
- A l'aide d'un poste branché sur le réseau du lycée et sous Internet Explorer, vérifier l'accès à la caméra

Attention : on se trouve sur le réseau 172.16.0.0 – Les données dont l'adresse n'appartient pas à ce réseau sont envoyées vers la passerelle.

- $\Rightarrow$  Préciser dans ce cas l'adresse saisie sous Internet Explorer.
- $\Rightarrow$  Quel est le point de la configuration testé dans ce cas ?

 Vérifier le téléchargement FTP des images sur le site btsse.bruay.free.fr ( A l'aide de FileZilla en client FTP et par accès http pour l'affichage des photos).

 $\Rightarrow$  Quels sont les points de la configuration testés dans ce cas ?

## Résumé des informations

Compléter les phases ci-dessous sur votre compte rendu :

- La caméra pour transmettre des images sur un autre réseau (Internet par exemple) doit connaître l'adresse de sa passerelle, dont l'adresse IP est ici : ………………………………………….
- La caméra pour faire la correspondance entre le nom du site FTP et son adresse IP doit connaître l'adresse du serveur DNS, dont l'adresse IP est ici : ………………………………
- Pour accéder à la caméra de l'extérieur, il faut entrer l'adresse IP du routeur qui est ici : …………………….
- Le routeur qui reçoit des demandes HTTP (port 80) redirige ces demandes vers la caméra dont l'adresse IP : ……………………………….